## Change the authentication method to use only password in Ezeelogin

622 Nesvin KN April 29, 2024 [Common Errors & Troubleshooting](https://www.ezeelogin.com/kb/category/common-errors-troubleshooting/4/) 845

How do I change the authentication method to use only password to remote servers added in Ezeelogin?

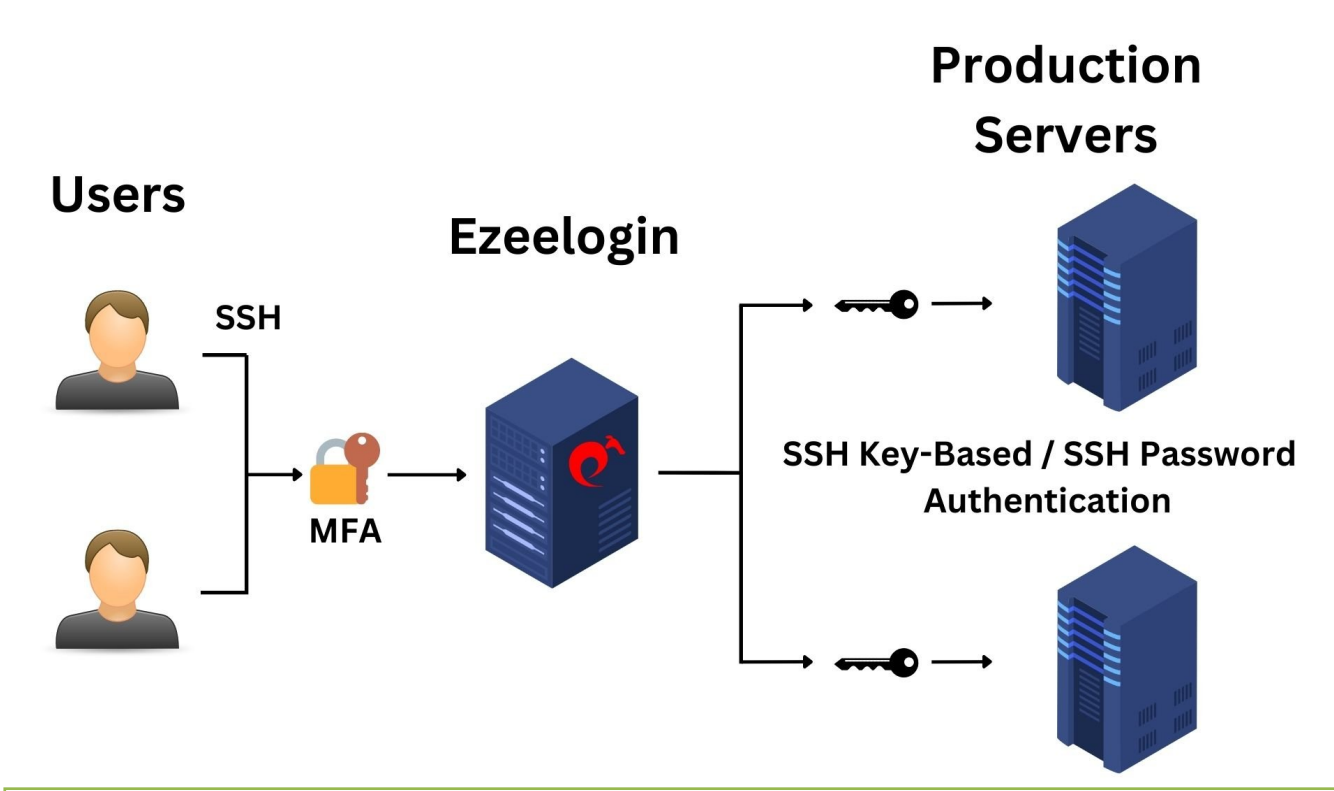

**The following steps will clear the global key saved on the remote server and all private keys stored in Ezeelogin.**

After completing all these steps and attempting to log in to the remote server, the authentication method used will be **password-based**.

Replace the **private key ID with zero to unassign the saved private key** for a server or server group.

**It is recommended to use key-based authentication for remote servers accessed through Ezeelogin.**

**If both password and key are saved for authenticating to remote servers from Ezeelogin, the key will be used by default since it offers better security.**

The priority of authentication methods used in Ezeelogin is as follows:

1. [Key saved while adding the server \(SSH Private Key\).](https://www.ezeelogin.com/user_manual/AddEditDeleteserver.html)

- 2. [Saved private key stored in key management](https://www.ezeelogin.com/user_manual/KeyManagement1.html).
- 3. [Global key \(Ezeelogin key\).](https://www.ezeelogin.com/kb/article/ezeelogin-public-key-to-use-in-remote-server-16.html)
- 4. Password-based authentication, which is the least preferred method.

## **How to clear Ezeelogin public key (Global Key) from remote servers?**

**How to clear Ezeelogin public key (Global Key) for a single remote server?**

Login to the remote server and run the below command to remove only the global key.

**How to clear Ezeelogin public key (Global Key) for a server group?**

Login to the ezsh shell and run the below command in the **[parallel shell](https://www.ezeelogin.com/kb/article/parallel-shell-how-to-use-it-160.html)** to remove the added **global key of Ezeelogin in all servers from the selected server group**.

**How to clear Ezeelogin public key (Global Key) from all remote servers?**

Login to the ezsh shell and run the below command in the **[parallel shell](https://www.ezeelogin.com/kb/article/parallel-shell-how-to-use-it-160.html)** to remove the added **global key of Ezeelogin in all servers**.

## **How to clear the private key added to the remote server?**

**How to clear the private key added to a single server?**

Login to the gateway server and run the below command to **clear the saved private key**. **Replace the server name** from the below command.

**How to clear the private key saved for all servers in a server group?**

1. Find out the **database name** and **table prefix** using the below command. Specify the super admin password when prompted for the password.

2. Run the below command and replace the **database name** and **table prefix** to find the **server group ID**.

3. Run the below command to **clear the saved private key for all servers in a server group**. **Replace the server group ID** from the below command.

**How to clear the private key saved for all servers?**

Login to the gateway server and run the below command to **clear the saved private key for all servers**.

**How to clear the saved private key added to the remote server?**

**How to clear the saved private key from a single server?**

Login to the gateway server and run the below command to **unassign the saved private key**. **Replace the server name** from the below command.

**How to clear the saved private key from a server group?**

1. Find out the **database name** and **table prefix** using the below command. Specify the super admin password when prompted for the password.

2. Run the below command and replace the **database name** and **table prefix** to find the **server group ID**.

3. Replace the ID in the following command with your **server group ID** and **private key ID** to apply the changes to the **specific server group in Ezeelogin**.

**How to clear the saved private key from a server group?**

Login to the gateway server and run the below command to **unassign the saved private key for all**

## **servers**.

Online URL:

[https://www.ezeelogin.com/kb/article/change-the-authentication-method-to-use-only-password-in](https://www.ezeelogin.com/kb/article/change-the-authentication-method-to-use-only-password-in-ezeelogin-622.html)[ezeelogin-622.html](https://www.ezeelogin.com/kb/article/change-the-authentication-method-to-use-only-password-in-ezeelogin-622.html)